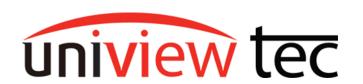

uniview tec 850 Freeport Parkway Suite 100 Coppell, TX 75019 888-288-7644

tech@unviewsales.com

### **Light and Sound Alerts**

For some users the desired effect of video surveillance is to deter crime or reduce the presence of undesirable persons. Even with posted signs, people may be unaware or ignore the presence of the cameras. The uniview tec cameras will monitor an area and are able to provide light and sound which can heighten the awareness of the presence of the cameras. When triggered, these cameras can play a recorded message as well as flash lights to attract attention. Often this has the added benefit of the person looking directly at the camera, allowing the camera to capture a good face shot before they leave the area.

This tec note will focus on browser setup of Light and Sound alerts of the IPT4K28TAIX camera through the NR164X NVR.

#### **TRIGGERING**

Browse to the NVR. Live View is the first screen. Click on the play arrow icon and ensure that you see live video. You must be able to get live video to complete this setup. If you do not contact our support group.

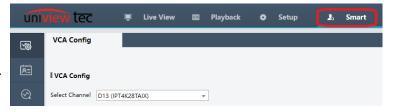

Click on SMART. It will open the VCA Config screen.

Note - Only one SMART function can be put in service at a time.

Like many of our cameras, the IPT4K28TAIX can support several SMART triggers. Most users choose Cross Line or Intrusion in Perimeter Protection.

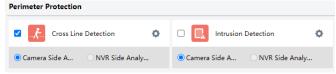

The general concept of all the Perimeter Protections are the same. Define the trigger through setting up a monitoring area, object type and object size.

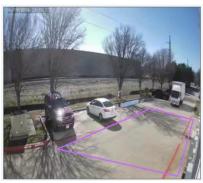

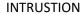

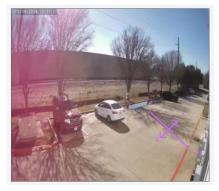

**CROSS LINE** 

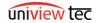

TN1027

Intrusion can trigger when an object enters a defined area Cross Line can trigger when an object passes a defined line.

To setup, click on the check box beside the trigger type and then click on the cog icon.

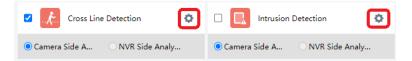

Setup the trigger area by clicking on the video image.

Select the trigger Object Type and if needed adjust the Object Size.

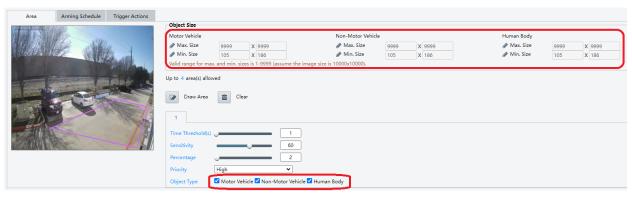

The arming schedule is shown as all the time (24 hrs-7 days) by default. If necessary this can be customized on the Arming Schedule tab.

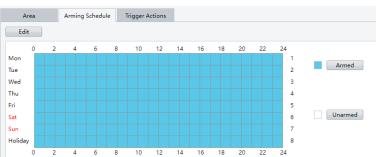

## TRIGGERING ACTIONS

Note, several Trigger Actions are available.

Sound and Light alarms are located on the right side of the screen. Both can run simultaneously and be configured independently.

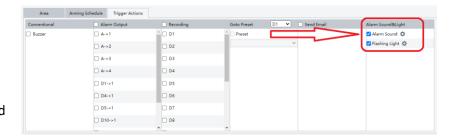

### **Alarm Sound**

To enable click on the box beside Alarm Sound. Next click on the cog (gear icon) to bring up the schedule.

## Day/Night Mode

If Day / Night Mode is utilized there is the option of selecting different sounds during the day or night, days of the week as well as how many times the message will repeat (Play Count).

Day / Night is controlled by the amount of ambient light that the camera sees. It is often noticed when the camera transitions from day

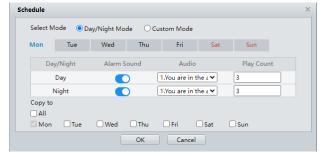

mode (color image) to the night mode (black and white image).

#### **Custom Mode**

If Custom Mode is utilized, there is the option of selecting different sounds at different times of the day, days of the week as well as how many times the message will (Play Count).

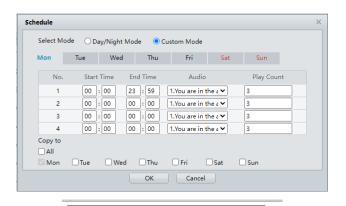

You are in the alert area! Please leave!

You are in the alert area! Please leave!

You are in the danger zone! Do not approach!
Please be aware! You are in the monitored area!
No parking! Please leave!
Important place! Please leave!
Private area! Do not enter!
Danger! Deep water!
Danger! Do not climb!
Welcome!
Warning!
The area is crowded! Please leave!
Please stop! No more people allowed!

List of available audio messages.

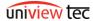

## **Flashing Light**

To enable click on the box beside Flashing Light. Next click on the cog (gear icon) to bring up the schedule.

Just like with sound, light has two modes.

# Day/Night Mode

If Day / Night Mode is utilized there is the option of selecting to flash the lights during the day or night, days of the week as well as how many times they will flash (Blink Times).

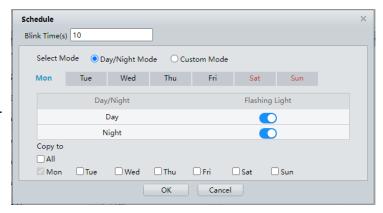

### **Custom Mode**

If Custom Mode is utilized, there is the option of selecting to flash the lights at different times of the day, days of the week as well as how many times they will flash (Blink Times).

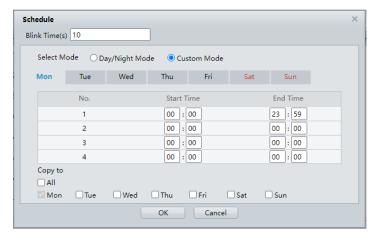

Taking advantage of customizing the schedule several effects can be setup. The camera could welcome people (play Welcome message) during the day on weekdays and then at night and on the weekend's flash lights and play the message "Please be aware that you are in a monitored area".

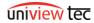